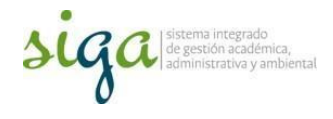

## SoftExpert

Es la herramienta de soporte institucional para gestionar y sistematizar de manera articulada los componestes del Sistema Integrado de Gestión SIGA; facilitando el cumplimiento normativo, requerimientos y satisfacción de los usuarios.

A continuación encontraran el paso a paso para consultar un documento en la herramienta SoftExpert:

## Instrucciones Consulta de Documentos desde Home

Principal

Usuarios: Digita aquí tu usuario institucional Contraseña: la que usas normalmente en tú correo institucional

Nota: En caso de no contar con un usuario en el SoftExpert, podrás utilizar el siguiente:

Usuarios: consulta Contraseña: publica

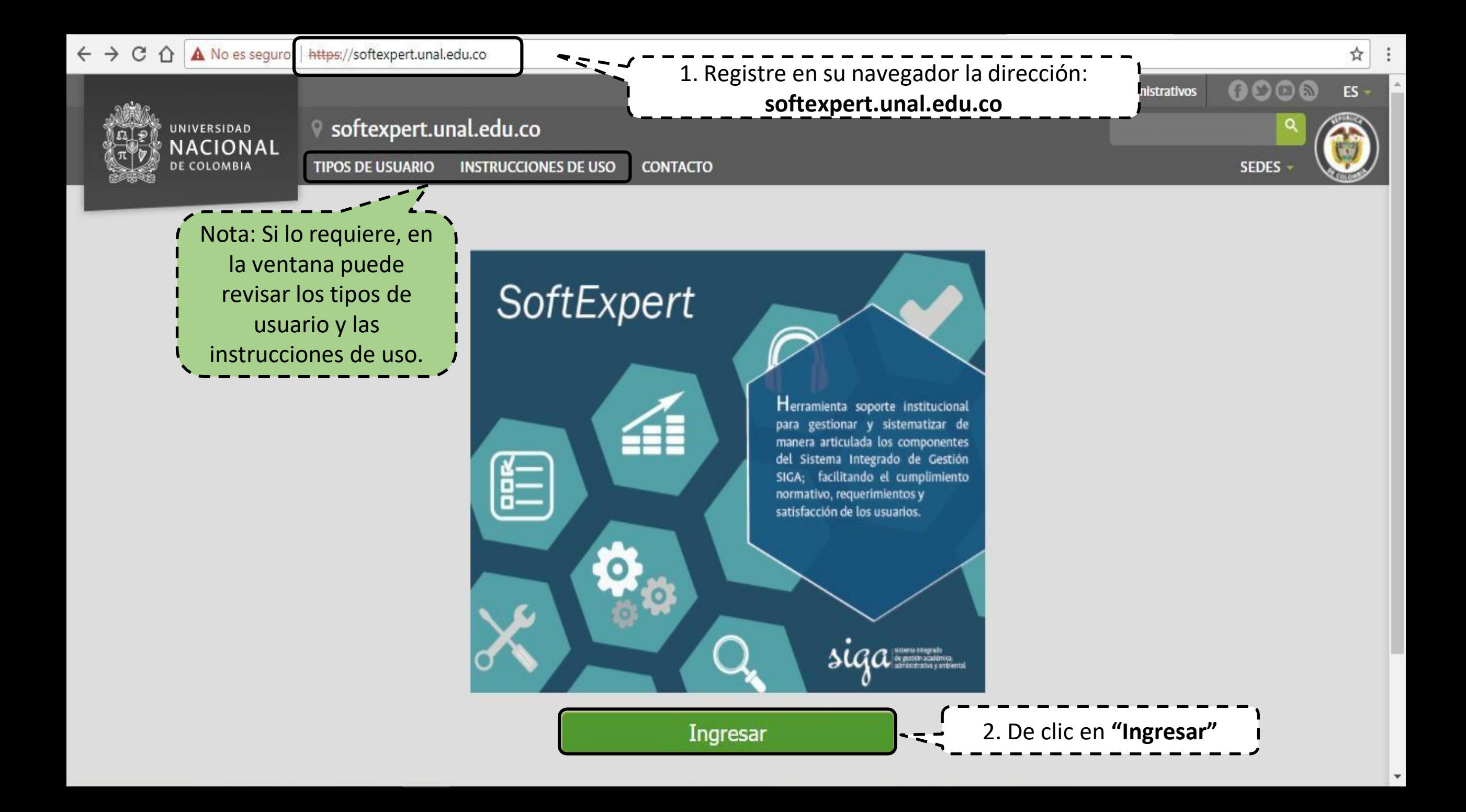

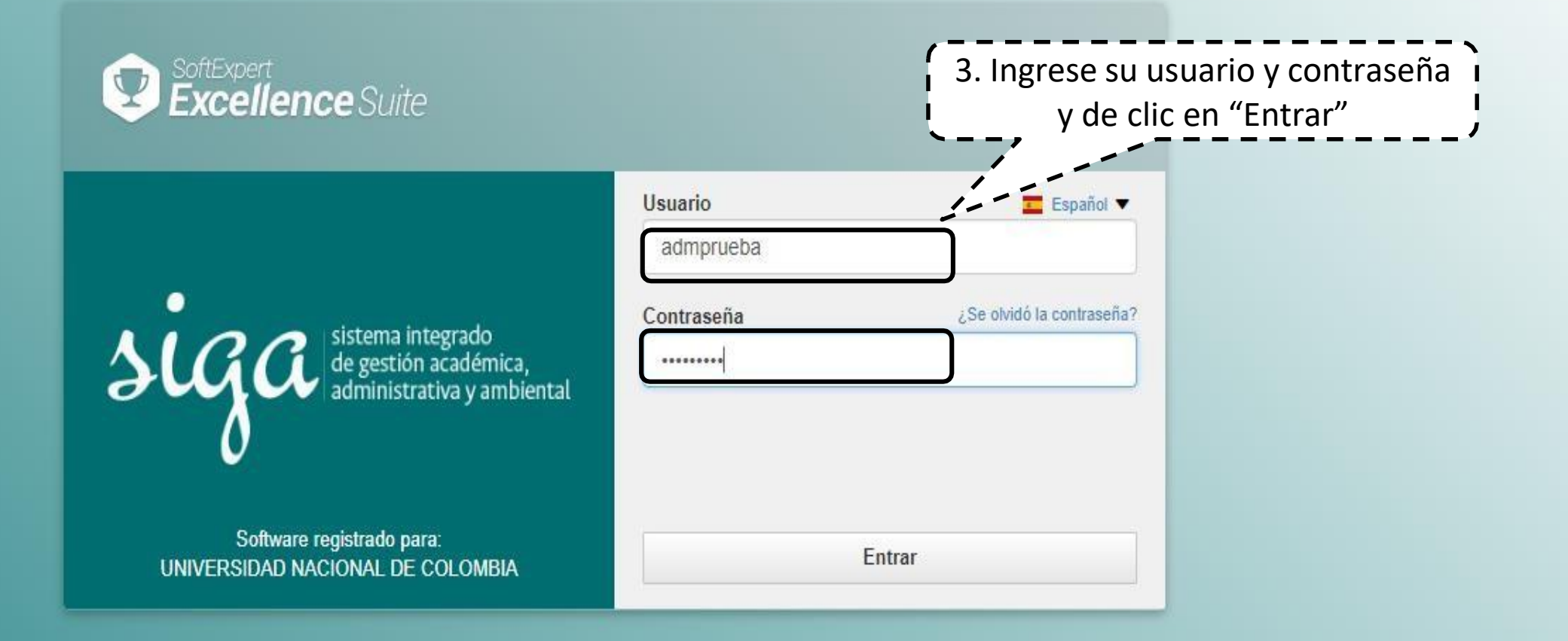

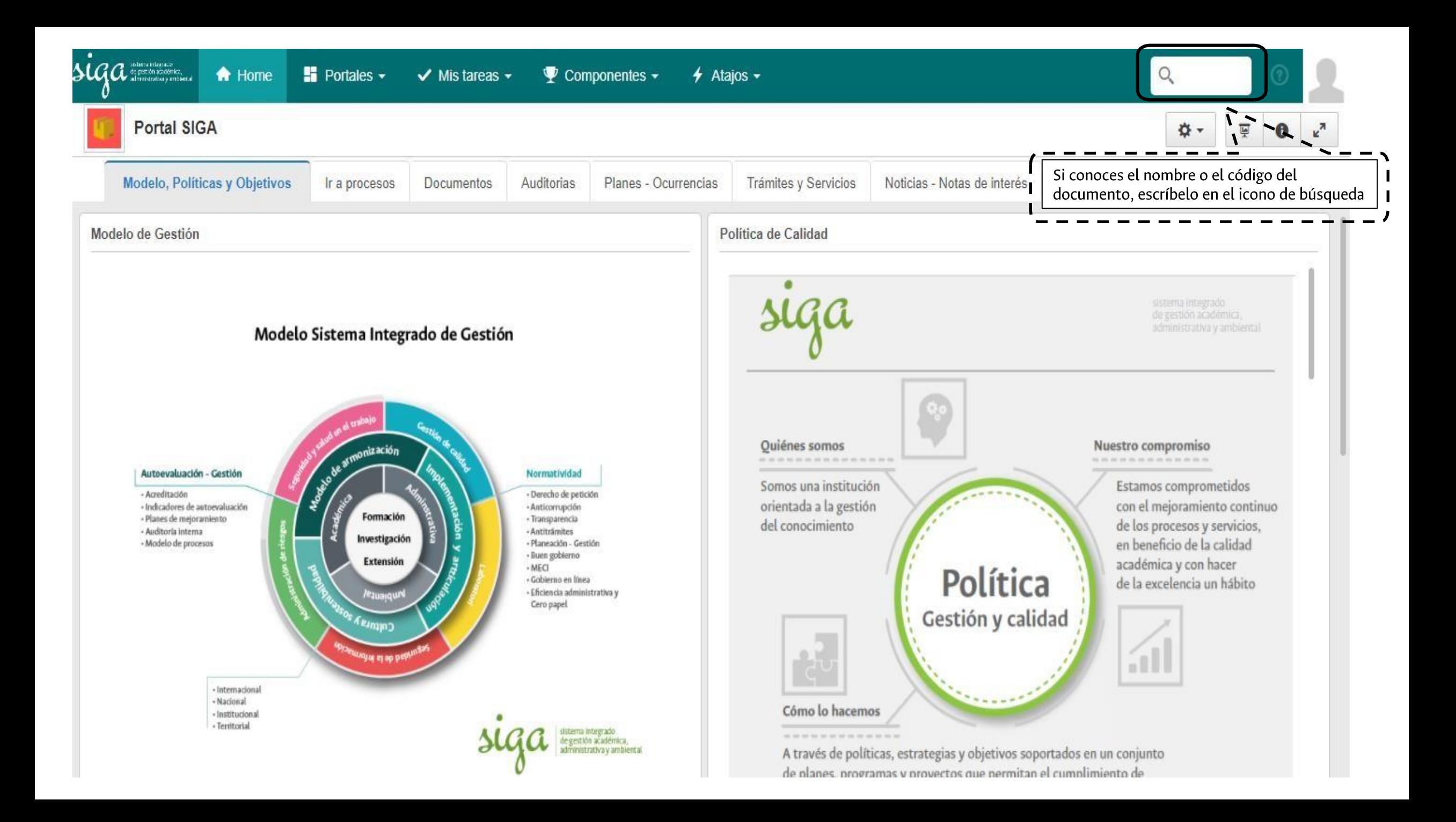

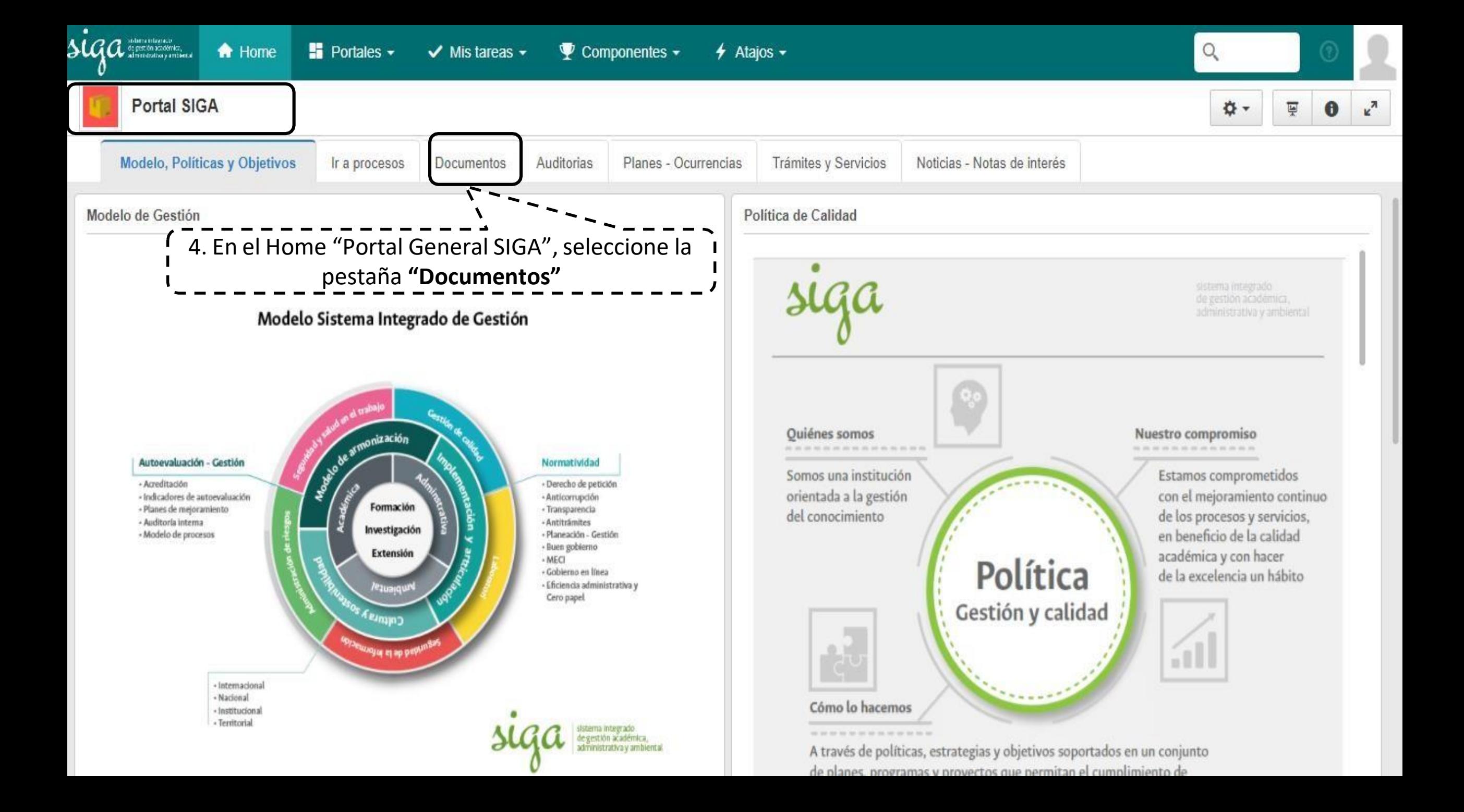

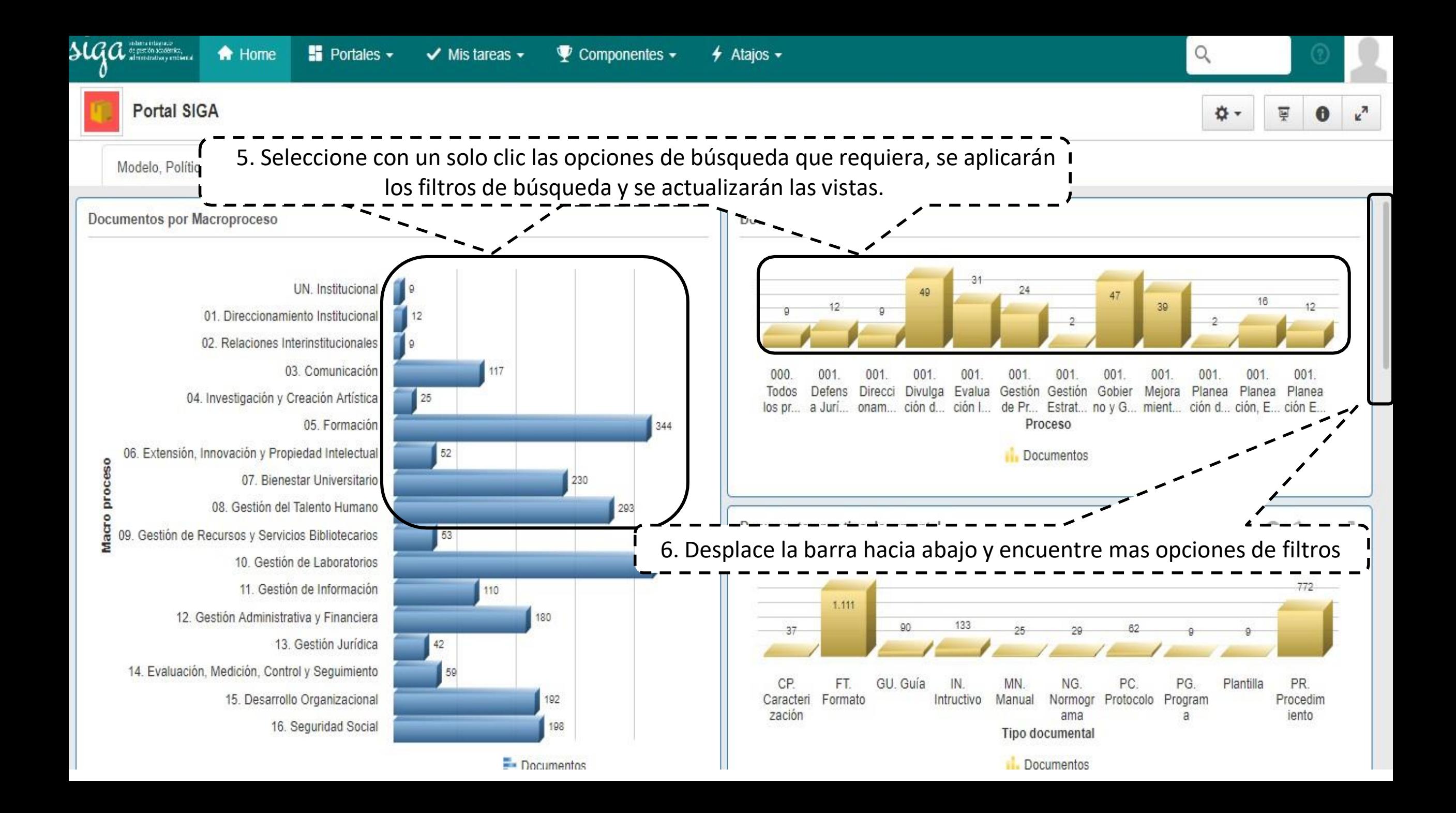

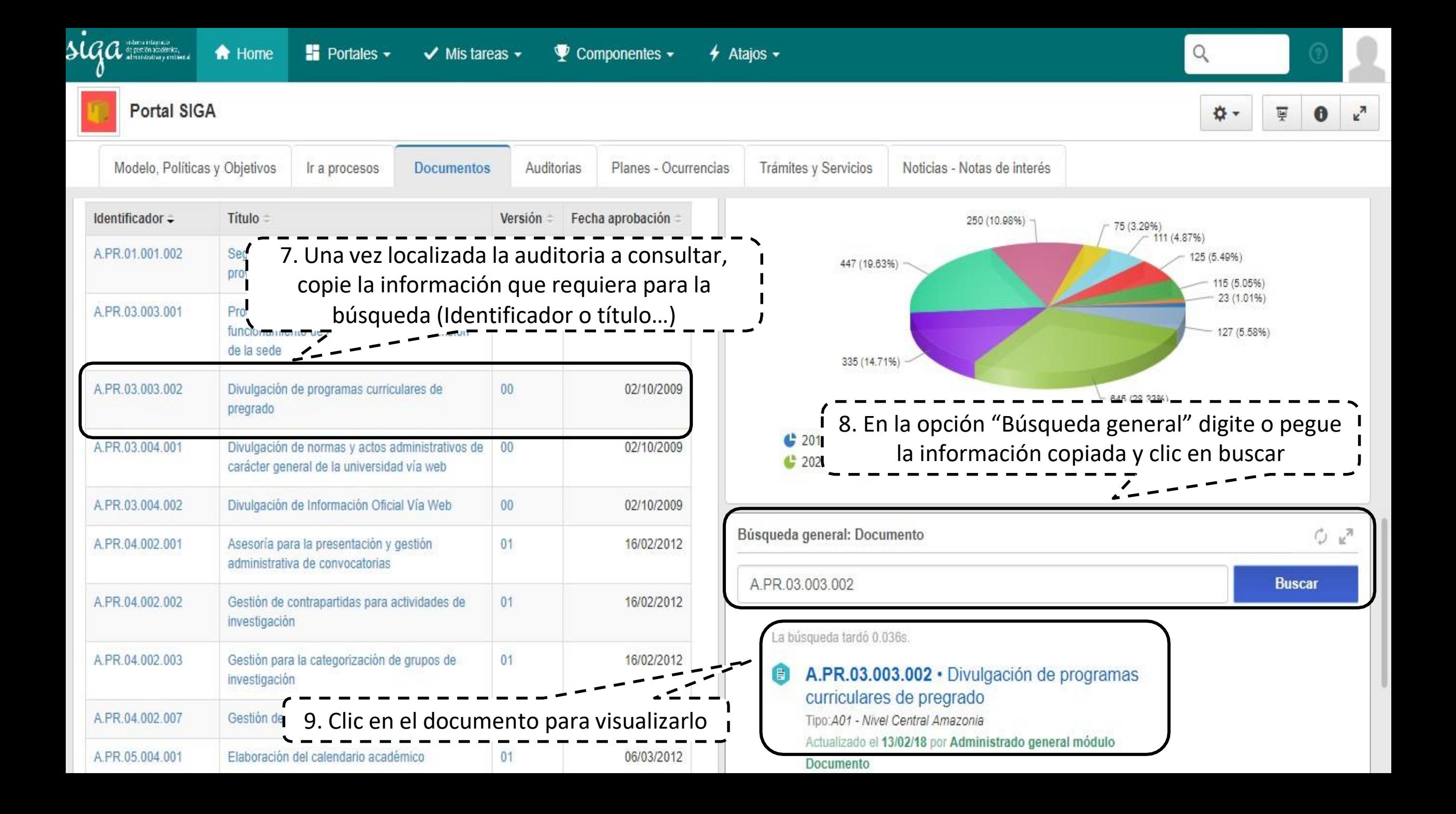

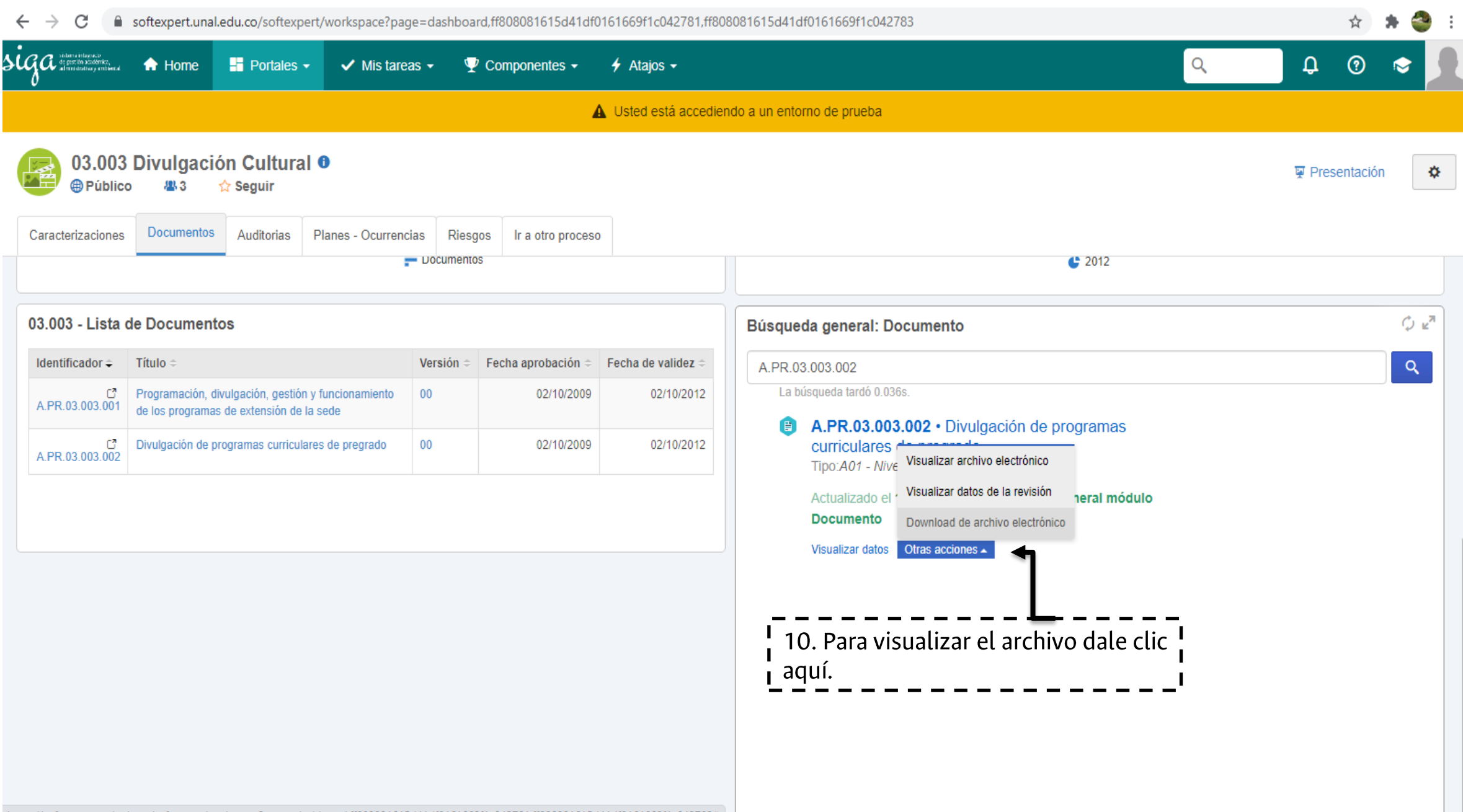

https://softexpert.unal.edu.co/softexpert/workspace?page=dashboard,ff808081615d41df0161669f1c042781,ff808081615d41df0161669f1c042783#

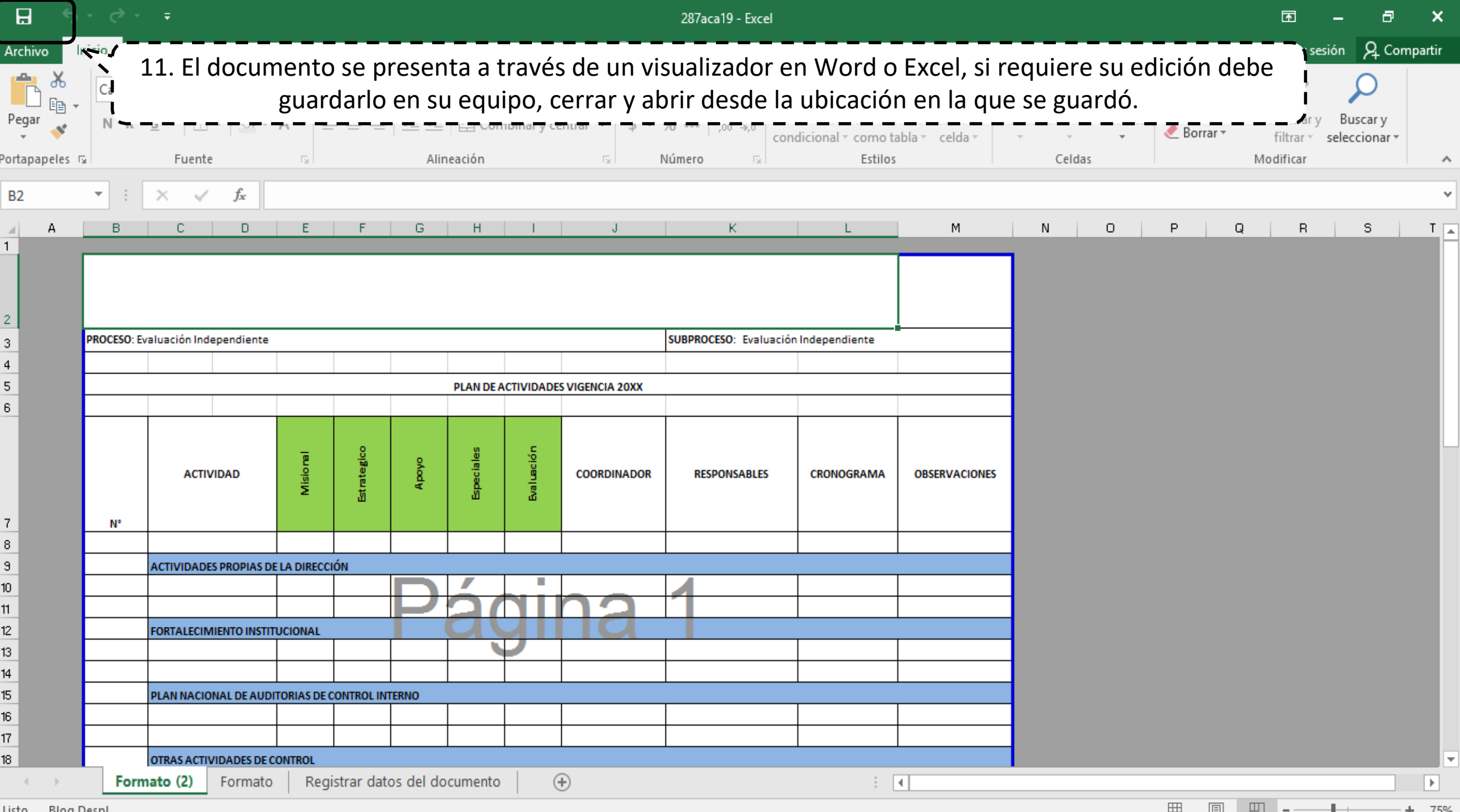

Listo Bloq Despi